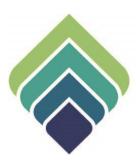

# COUNTY OF SANTA CLARA Behavioral Health Services

BHSD 6518 CALOMS ERRORS REPORT 07/17/2023

#### **REVISIONS**

| Date | Slides | Revisions |
|------|--------|-----------|
|      |        |           |

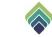

### **BHSD 6518 CALOMS ERRORS REPORT**

#### **Purpose of Form:**

The purpose of the report is for SUTS Contracted Providers (CCPs) to view the errors of the Cal-OMS Submission of their clients. This Report contains the details of the error for each Client in the CalOMS submission via myAvatar, by Program, in a given period (date range). The error details include the Program, Program code, Provider ID, Client ID, Admission Date, Discharge Date, Episode#, SUTS Level of Care, Error Number, Record Type, Admission, Error Message.

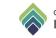

#### SIGN ONTO PROVIDERCONNECTNX

Enter the System Code, Username, and Password that were provided to you.

| ~     | Vetsmart<br>ProviderConnect NX |                                                                                                    |
|-------|--------------------------------|----------------------------------------------------------------------------------------------------|
| Syste | em                             | The information contained in this information system is private and<br>confidential, it is fully bound by the provisions of all federal and state<br>regulations governing confidentiality of alcohol and drug abuse |
| ٥     | SCC LIVE                       | natient records. This system is intended only for the professional use                                                                                                    |
| Syste | em Code                        | Treatment program or related agency. If you have reached this site in<br>error, please contact Netsmart Technologies, Inc. at (877) 899-8800                                                                         |
|       | Enter System Code              | immediately.                                                                                                    |
| User  | name                           |                                                                                                    |
| 8     | Enter Username                 |                                                                                                    |
| Pass  | word                           |                                                                                                    |
|       | Enter Password                 |                                                                                                    |
|       | Login                          |                                                                                                    |

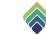

#### **HOW TO ACCESS**

After login click on Search, type and select **BHSD 6518 CalOMS Errors By Programs PCNX.** 

|      |              |                                          | Litify Day Hutters         |        |
|------|--------------|------------------------------------------|----------------------------|--------|
| Q    | BHSD 65      | 18 CalOMS Errors By Programs PCNX        |                            |        |
| 1    | Advanced Cli | ent Search                               |                            |        |
|      |              | Here is w                                | /hat I found:              | ×      |
| т. 8 | All 1        | Clients 0 Staff 0 Forms 1                |                            |        |
|      |              | Fo                                       | orms                       | nnecti |
|      | Undock       | Name                                     | Menu Option                |        |
|      | C            | BHSD 6518 CalOMS Errors By Programs PCNX | / Avatar MSO / CSC Reports |        |
|      |              |                                          |                            |        |
|      |              |                                          |                            |        |

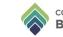

# The below screen will appear after selecting the BHSD 6518 CalOMS Error Report form.

| BHSD 6518 CALOMS ERRORS BY                  | PROGRAMS PCNX                   |   |              | Process | Discard | Add to Fav |
|---------------------------------------------|---------------------------------|---|--------------|---------|---------|------------|
| BHSD 6518 CalOMS Errors By<br>Programs PCNX | Contracting Provider *          | ٩ | Start Date * |         |         | D¥;        |
|                                             | Select Program *<br>All   Clear |   | End Date *   |         |         | 00;        |
|                                             |                                 |   |              |         |         |            |

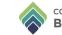

Enter the (1) Contracting Provider, select the corresponding (2) Program. More than one program can be selected. Enter the date range in (3) Start Date and (4) End Date. Lastly, select (5) Process.

| PROGRAMS PCNX                  |                          | Process | Discard | Add to Fave |
|--------------------------------|--------------------------|---------|---------|-------------|
| ~                              |                          |         |         |             |
| Contracting Provider *         | Start Date *             |         | 3       |             |
| AACI - SUTS (10022)            | 01/01/2023<br>End Date * |         |         |             |
| All   Clear                    | 07/17/2023               |         | Ű       |             |
| AACI MOORPARK - YOUTH RECOVERY | 4                        |         |         |             |

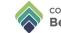

The below crystal report will appear. The report will generate any client that has a Cal-OMS error within the selected date range. The error will display in the error message field.

|                                                            | Santa Clara County<br>Behavioral Health Department                                                                                            |
|------------------------------------------------------------|----------------------------------------------------------------------------------------------------|
|                                                            | Cal-OMS Error Report                                                                                                    |
| Start                                                      | Date: 3/1/2023 End Date: 3/31/2023                                                                                                    |
| Program Name: S<br>Provider <mark>I</mark> D: 4383         | UTS CENTRAL TX-ADULT OP Program Code: 4000002A<br>98                                                                                          |
| Client ID. 0000000<br>Episode Number:                      | Admission Date:         3/9/2023         Discharge Date:           4         SUTS CENTRAL TX-ADULT OP Level of Care '1.0 Outpatient Services' |
| Error Number: 1<br>Error Message:                          | Record Type: Admission Place of Birth - County: Missing required field.                                                                       |
| Program Name: y<br>Provider ID: 4343<br>Client ID: 0000000 |                                                                                                    |
| Episode Number:                                            | 13 ySUTS ADVENT SUMMIT - YOUTH RES Level of Care '3.1 Clinically Managed<br>Low-Intensity Res'                                                |
| Error Number: 1                                            | Record Type: Admission                                                                                                    |
| Error Message:                                             | Special Services Contract ID: 341 - Special Services Contract ID can only be provided if a County Paying<br>for Servcies is provided.         |

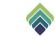

## **HOW TO PRINT/EXPORT REPORT**

The report will have opened in a new window; you can (1) Print to PDF or (2) Export it to a different format.

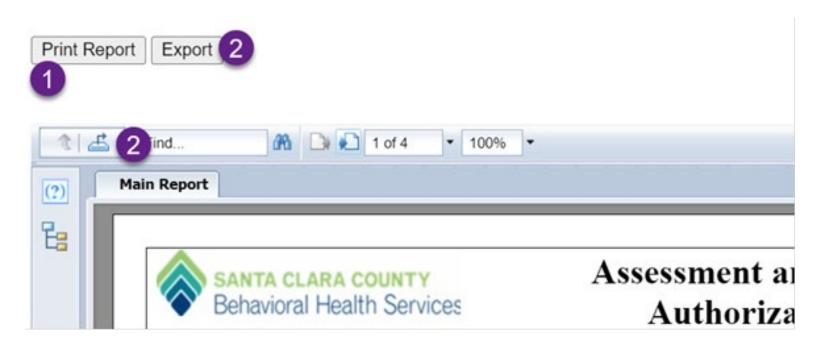

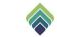

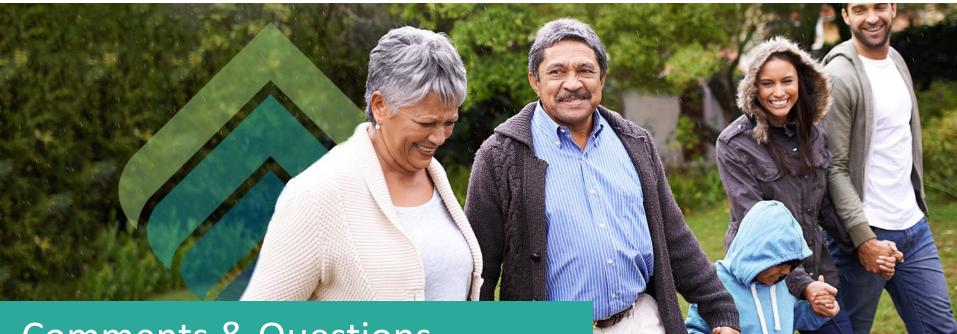

## **Comments & Questions**

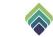